# TEKTON3D TK-CEEP

# PROCEDIMIENTO RECONOCIDO PARA LA CERTIFICACIÓN ENERGÉTICA DE LOS EDIFICIOS

### Versión 1.1.8.0 de abril de 2024

Esta versión contiene nuevas opciones que permiten la definición de **recomendaciones para la mejora de la eficiencia energética** (MAE), para su incorporación al Certificado de Eficiencia Energética del Edificio (Anexo III).

Estas recomendaciones se definen en base al **apartado f del artículo 8 del RD 390/2021 de 1 de junio** por el que se aprueba el procedimiento básico para la certificación de la eficiencia energética de los edificios.

*f) Recomendaciones de posibles intervenciones para la mejora de los niveles óptimos o rentables de la eficiencia energética de un edificio o de una parte de este. Las recomendaciones incluidas en el certificado de eficiencia energética podrán abordar, entre otras:*

*1. Las intervenciones recomendadas para la mejora de la envolvente, teniendo en consideración, en su caso, el nivel de protección arquitectónica del edificio.*

*2. Las medidas de mejora de las instalaciones técnicas del edificio incluyendo, si procede, la recomendación de sustitución de equipos abastecidos por combustibles fósiles por alternativas más sostenibles. Asimismo, se podrán incluir medidas que disminuyan las pérdidas térmicas en las redes de distribución de los fluidos caloportadores.*

*3. La incorporación de sistemas de automatización y control.*

*4. La secuencia temporal más adecuada para la realización de las medidas propuestas.*

*Las recomendaciones incluidas en el certificado de eficiencia energética serán técnicamente viables e incluirán una estimación de los plazos de recuperación de la inversión, así como también podrán incluir estimaciones sobre las mejoras en las condiciones de confort, salud y bienestar.*

*No será necesaria su inclusión cuando no exista ningún potencial razonable para una mejora de los niveles óptimos o rentables de la eficiencia energética, siendo necesario, en este caso, incorporar una justificación técnica de la inexistencia de potencial de mejora.*

#### **Procedimiento para la definición de una medida de mejora:**

- 1. Almacenar el proyecto original con otro nombre, por ejemplo, añadir al final "MAE1", "MAE2", etc.: NOMBRE\_PROYECTO\_MAE1
- 2. Abrir el nuevo proyecto y modificar o añadir los elementos implicados en la mejora. Es posible definir cuantas MAE se quiera, por lo que es conveniente usar una para cada tipo de modificación, por ejemplo, sustituir el elemento constructivo de las ventanas por otro con mejores características, mejorar el aislamiento térmico de las fachadas, eliminar puentes térmicos, sustituir los generadores térmicos por otros de mejor rendimiento, instalar generadores fotovoltaicos, etc.
- 3. Desde el menú "Datos/HE0 y CEE. Definición de sistemas" obtener la calificación energética del edificio modificado.
- 4. Desde la opción "Archivo/Exportar/Exportar Certificado XML…" generar los archivos en formato XML correspondientes al Certificado Energético, que tendrán el nombre del proyecto MAE1 y se almacenan en la subcarpeta //NOMBRE\_PROYECTO\_MAE1/CEE
- 5. Conviene guardar una copia de seguridad \*.TKZ del proyecto con la MAE para futuras revisiones.

#### **Cómo añadir una medida de mejora al Certificado Energético del Edificio.**

1.- Abrir el proyecto original, acceder al cuadro de diálogo de sistemas a través del menú "Datos/HE0 y CEE. Definición de sistemas" y pulsar el botón "Personalizar certificación".

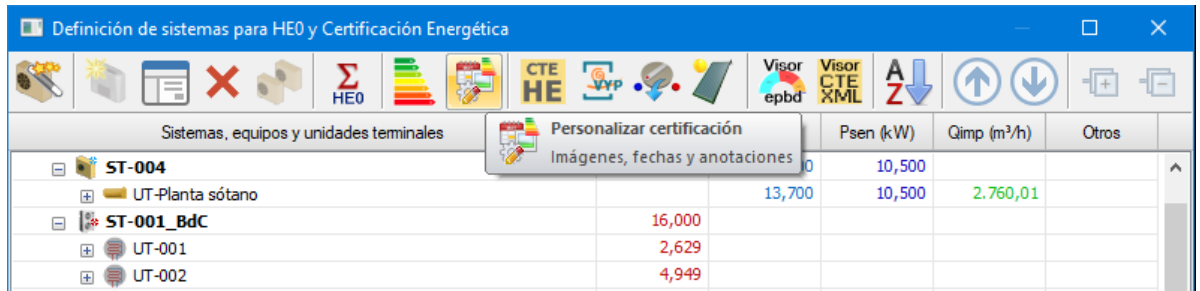

2.- En el apartado de "Medidas de mejora" pulsar el botón "Añadir" y seleccionar el archivo XML (en formatos 2.0 o 2.1) generado en el paso anterior, que por defecto estará situado en la carpeta //NOMBRE\_PROYECTO\_MAE1/CEE. Esta operación, además de asignar el archivo XML de la medida de mejora, también hace una copia en la carpeta local "\CEE" para que se quede almacenado en la copia de seguridad del proyecto \*.TKZ.

3.- Introducir los datos que definen la medida de mejora:

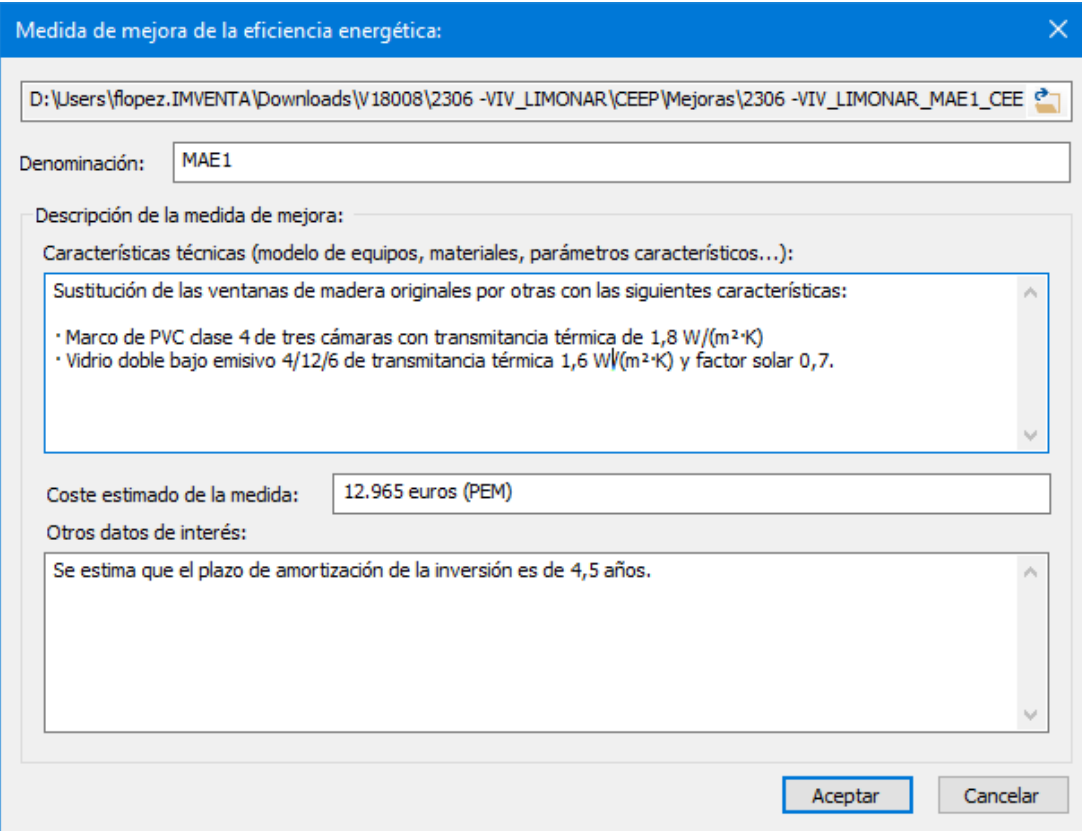

a) Denominación

b) Descripción de la MAE indicando las características técnicas de los equipos, sistemas o materiales que se sustituyen o instalan.

c) Coste estimado de la medida.

d) Otros datos de interés.

4.- Una vez que estén definidos todos los datos, y al pulsar "Aceptar", la MAE queda registrada en la lista. Es posible definir todas las medidas que se estime necesario.

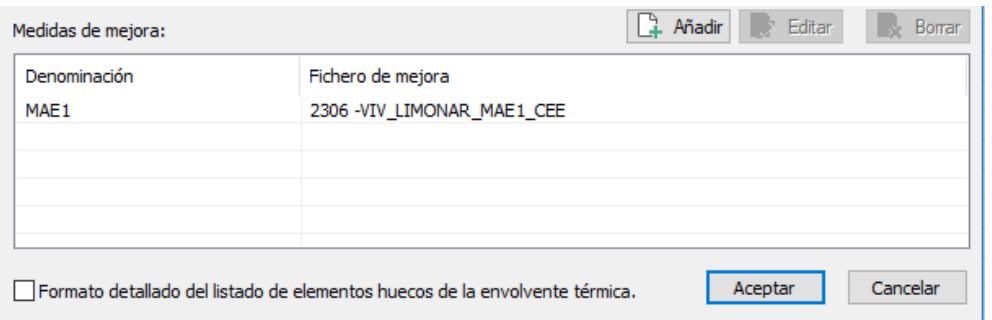

5.- A partir de este momento se puede obtener el Certificado Energético usando las opciones habituales del programa, tanto en documento PDF como archivos XML, incluyendo en el ANEXO III una descripción y comparativa de cada una de las MAE definidas.

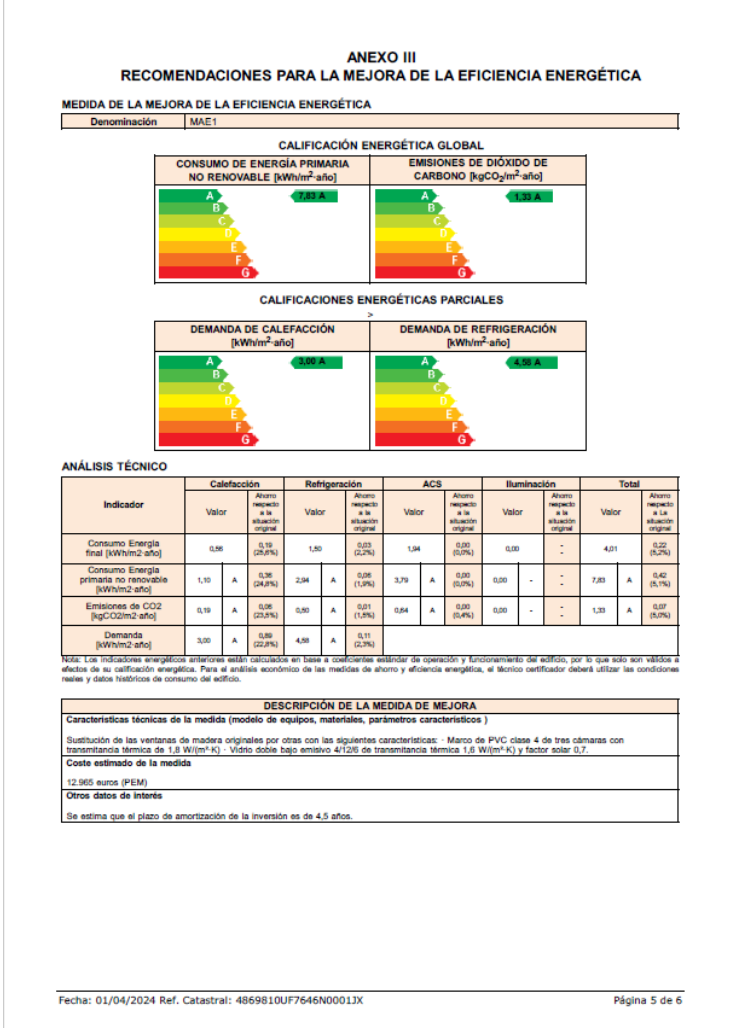

#### **Otras mejoras y novedades**

Se mejora el formato y aspecto del documento de certificación energética: las imágenes del edificio y del plano de situación se ajustan totalmente al formato, se incluyen los valores totales de las capacidades de los generadores térmicos, se distribuyen uniformemente los indicadores de calificación y se sustituyen las flechas negras por flechas del color de la calificación energética.

Se añade la comprobación de que la versión de TK-CEEP utilizada en la calificación energética sea la última versión inscrita en el Registro de Documentos Reconocidos, mostrando mensajes de advertencia si no coinciden.

En caso de utilizarse una versión anterior a la última inscrita en el Registro General de Documentos Reconocidos el técnico debe verificar que se cumplen los requisitos descritos en los artículos 5 y 9.4 del RD 390/2021, de 1 de junio, por el que se aprueba el procedimiento básico para la certificación de la eficiencia energética de los edificios.

Se modifica el apartado "Envolvente térmica" del documento Certificado Energético para que los elementos del listado contengan los datos necesarios requeridos por algunos procedimientos administrativos:

- Se muestran sólo los elementos de la envolvente térmica del edificio, por tanto, desaparecen las particiones interiores.
- Los valores de transmitancias térmicas que se imprimen son los reales calculados en base a la composición de capas de cada material. En versiones anteriores se mostraba la transmitancia calculada según el documento DA-DB-HE1.
- Los cerramientos exteriores se agrupan atendiendo a su orientación.
- El listado se modifica para que aparezca ordenado alfabéticamente.
- Desde el cuadro de diálogo de "*Personalizar certificación*" se dan dos opciones para este listado: Por cada tipo de elemento constructivo o por cada cerramiento del edificio.

En la versión anterior se optimizó la detección de puentes térmicos de encuentro de forjado con fachada, pero no se ha incluyó en los cambios de versión de TK-CEEP. Se incluye la condición para que este cambio se aplique a partir de la versión anterior (TK-CEEP V.1.1.7.0.)

Desde esta versión se permiten sistemas de Aerotermia en los que no se produzca ACS. Esta posibilidad no estaba contemplada en anteriores versiones, pero podía darse el caso (borrando el depósito ACS) con lo que se producía un error que interrumpía la simulación energética.

Se realiza una nueva comprobación de los sistemas al inicio del proceso de calificación energética que consiste en que no haya en el mismo espacio unidades terminales de bomba de calor aire-agua con frío y cualquier otra unidad terminal de frío. En versiones anteriores esta condición se verificaba sólo para el servicio de calor.

Se corrige la etiqueta de unidades del caudal de ventilación en la ficha de sistema "multizona por conductos", que dependiendo de las combinaciones de configuración de unidades podía ser diferente a la etiqueta de caudal de impulsión.

En esta versión también se han corregido varios aspectos de los archivos XML que podían provocar problemas en los Registros Oficiales, como por ejemplo el formato de fecha o la aparición de caracteres especiales en los textos y comentarios.

## Versión 1.1.7.0 de octubre de 2023

• Se implementa la descarga automatizada de la imagen o **fotografía de fachada** que proporciona el *Catastro Digital* para la referencia catastral introducida. Esta fotografía se coloca en el documento del certificado como imagen del edificio, siempre que no se haya forzado una imagen desde las opciones de configuración del documento.

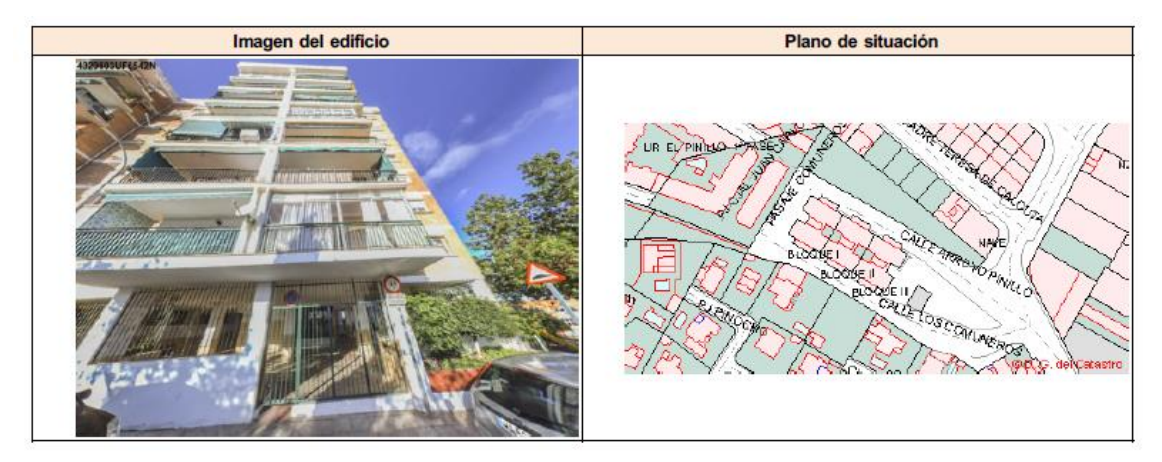

- Se modifica el contenido del **apartado "Envolvente Térmica"** del documento certificado energético, de modo que no aparezcan las particiones interiores verticales u horizontales que separan espacios habitables. Sólo aparecerán aquellas que separan espacios habitables de espacios no habitables.
- Nuevos **elementos constructivos huecos** con características avanzadas. Estas nuevas opciones permiten definir huecos teniendo en cuenta **paneles opacos y persianas**, así como el material de **acoplamiento** entre el **vidrio/marco** y marco/panel opaco.

El cuadro de diálogo para la definición de huecos pasa a tener las siguientes nuevas opciones:

**Propiedades térmica avanzadas:** Desplegable que permite seleccionar distintos niveles de complejidad en la definición del hueco.

La opción simplificada es la usada en versiones anteriores, para la que sólo se necesita indicar el tipo de marco, el tipo de vidrio y el porcentaje o fracción acristalada.

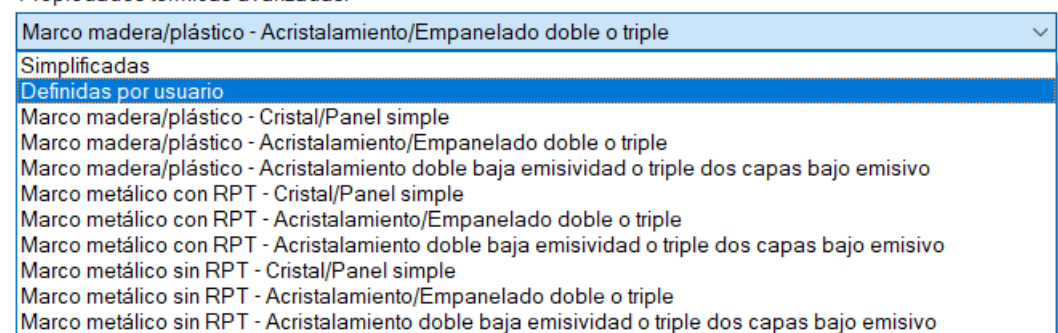

Propiedades térmicas avanzadas:

Las restantes opciones corresponden a la definición avanzada de huecos, para este tipo de huecos hay que definir una tipología y sus dimensiones. La opción *Definidas por usuario* permite modificar todos los parámetros, mientras que las restantes opciones fijan unos valores estándar de transmitancia térmica lineal de acoplamiento en función del tipo de marco y de vidrio.

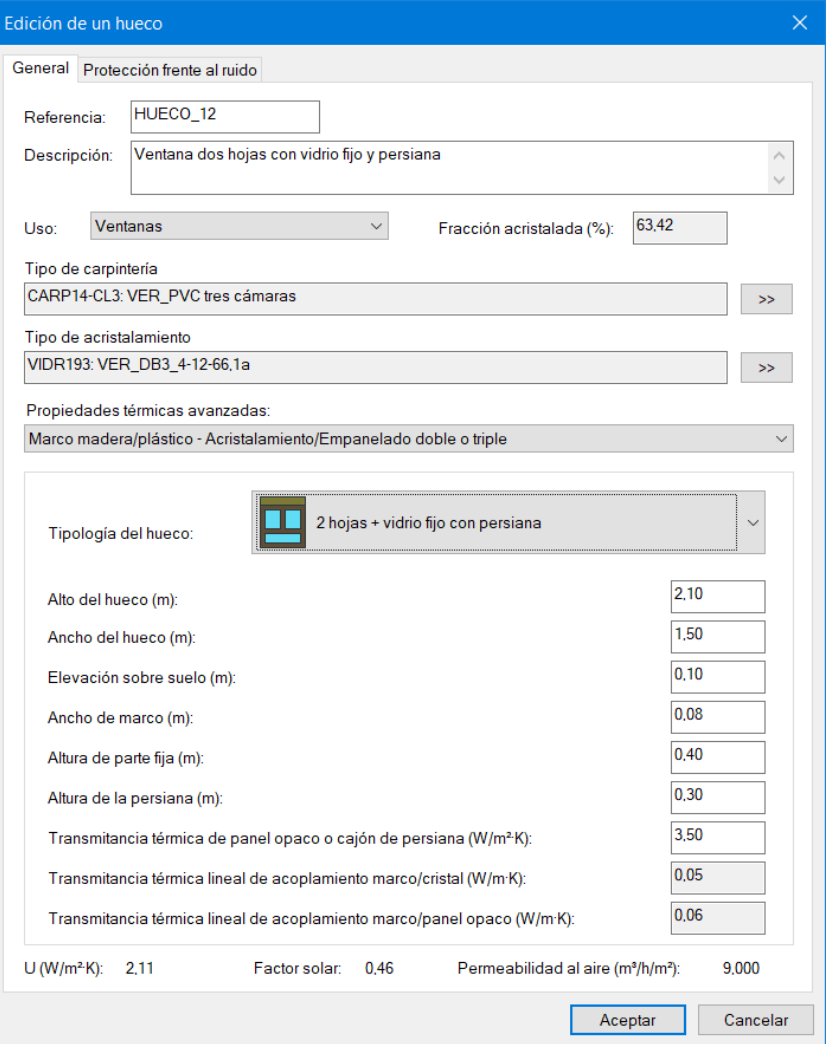

**Tipologías de huecos:** Se consideran los siguientes tipos de huecos:

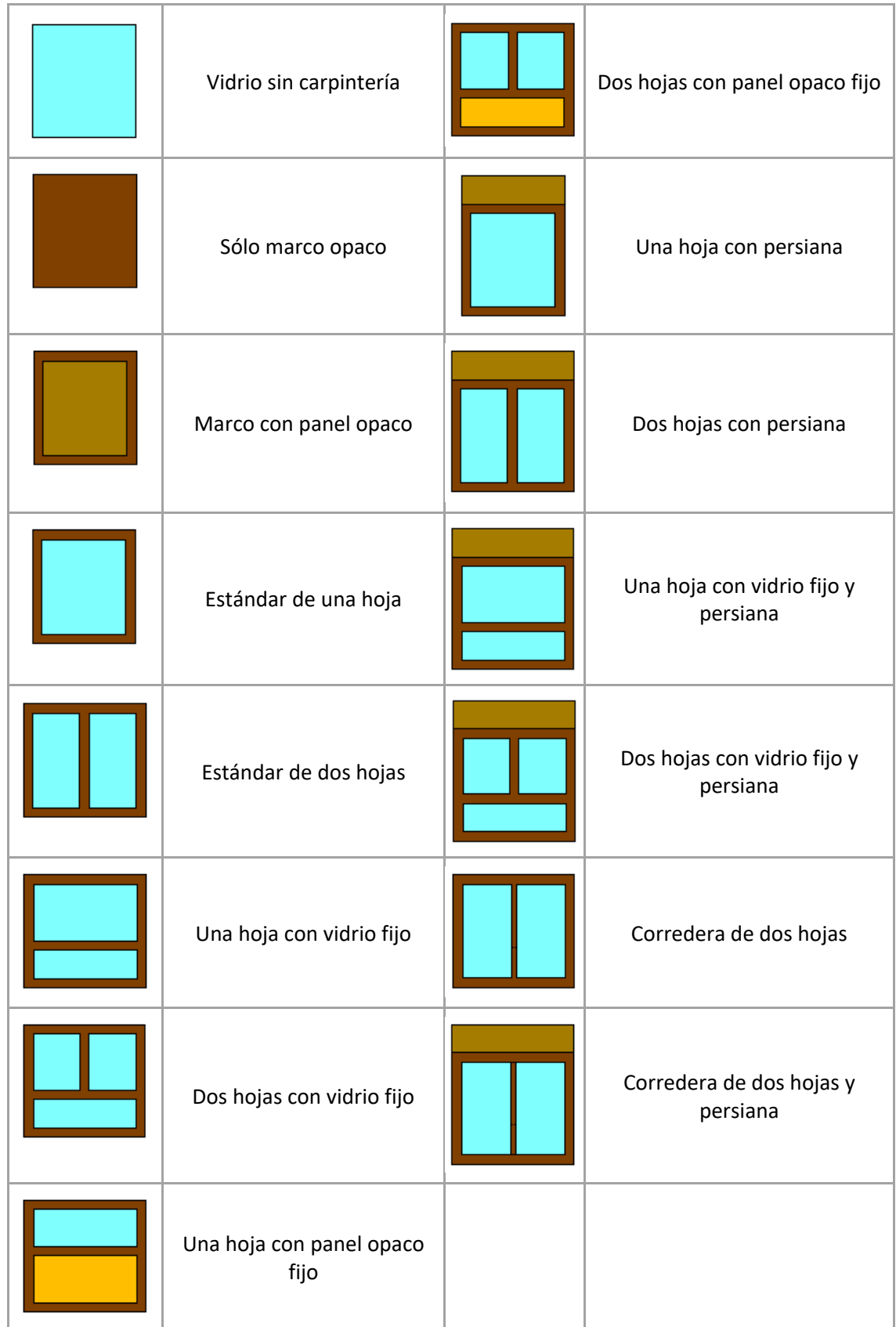

Los siguientes campos corresponden a las **dimensiones del hueco** (altura, anchura, ancho del marco, altura del panel fijo y altura de persianas), dimensiones necesarias para el cálculo de las longitudes de acoplamiento y de las áreas de la parte acristalada, del marco y del panel opaco.

La definición simplificada permite definir un hueco en base únicamente al porcentaje acristalado, por lo que es un elemento constructivo utilizable en cualquier ventana del edificio, sin embargo, la definición con parámetros avanzados requiere de unas dimensiones fijas, por tanto, es necesario definir un elemento constructivo **para cada tipo de hueco**. Para ello es muy útil disponer de la tabla de carpinterías del proyecto arquitectónico.

En el momento en que se asigna un elemento constructivo hueco de tipo avanzado a una puerta o ventana del edificio, este cambia sus dimensiones adoptando las definidas en el elemento constructivo.

Si durante la interpretación gráfica se detecta que las dimensiones de un hueco no se corresponden con las del elemento constructivo que tiene asignado, aparecerá en el panel de errores un mensaje de advertencia ya que el cálculo de sus parámetros térmicos no será correcto. Será necesario revisar los datos asignados a estos huecos.

Para los huecos con datos avanzados el cálculo de la transmitancia térmica se realiza de acuerdo con la norma **UNE EN ISO 10077**, método expuesto también en el documento **DA-DB-HE-1 Cálculo de parámetros característicos de la envolvente**, apartado 2.1.4.1 Transmitancia térmica de huecos.

• En esta nueva versión se contempla la posibilidad de que la ventilación de un espacio esté tratada por varias unidades terminales de ventilación diferentes. En versiones anteriores sólo contemplaba una unidad por espacio, y si había varias se consideraba el efecto de la definida en último lugar.

También se amplía el uso de los sistemas exclusivos de **ventilación** a los espacios no acondicionados:

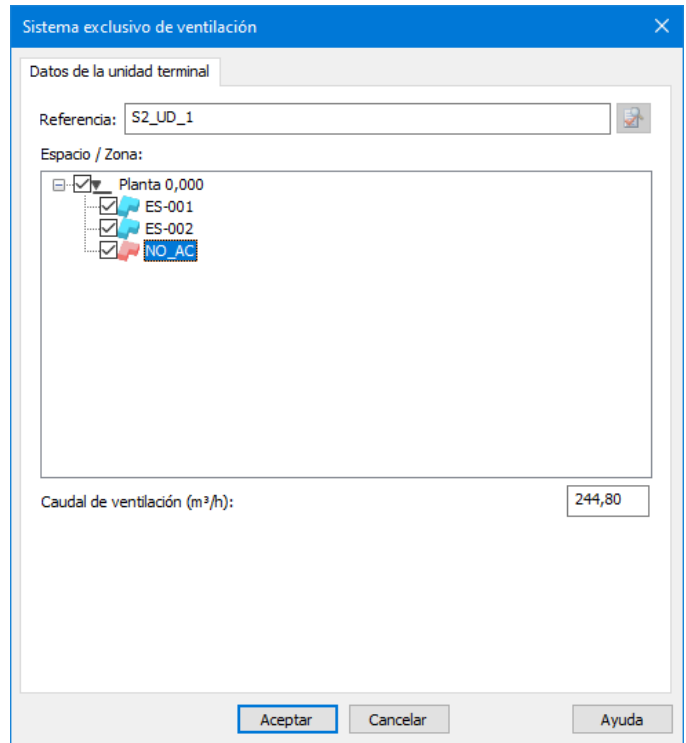

En el caso de espacios no acondicionados la definición de un sistema de ventilación con recuperador de calor no tiene ningún efecto sobre la demanda energética, sin embargo, sí puede reducir la eficiencia del sistema para el resto de los espacios acondicionados que comparten el sistema y aumentar el consumo energéticos debido a los ventiladores.

• Se modifican las tablas de los listados de elementos constructivos para que se adapten al tipo de cerramiento, horizontal o vertical, y se añade la columna del Factor de resistencia a la difusión del vapor  $(\mu_n)$ .

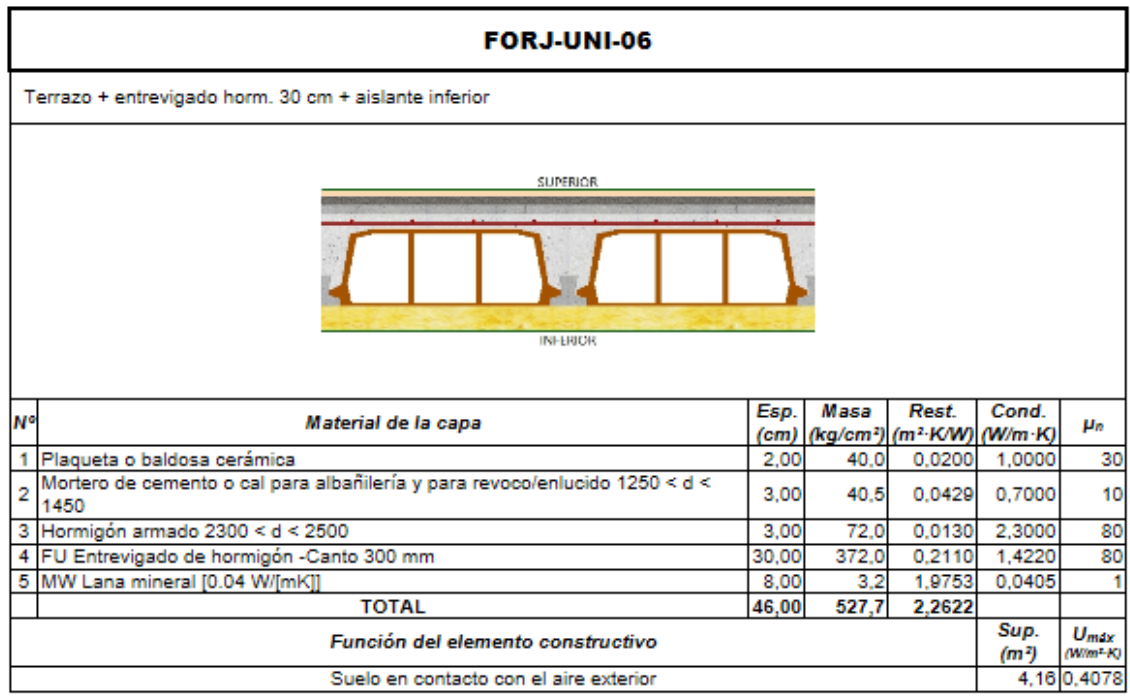

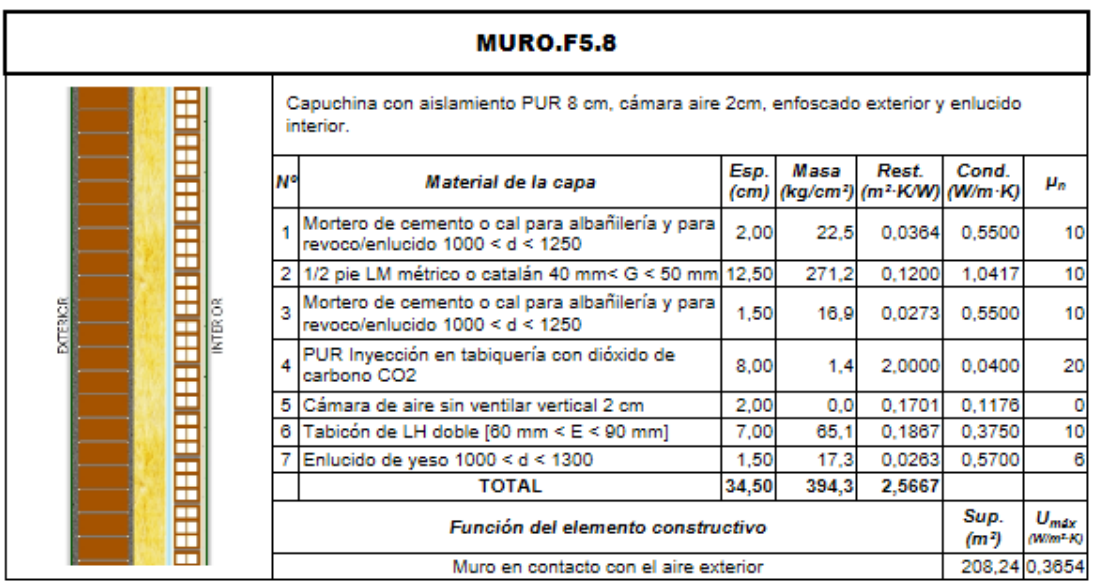

• Se modifica el formato de las tablas de los listados de elementos constructivos huecos, y en el caso de huecos con tipología definida y características avanzadas (acoplamiento y paneles opacos) se añade la imagen del tipo de hueco a escala y los parámetros para el cálculo de la transmitancia térmica.

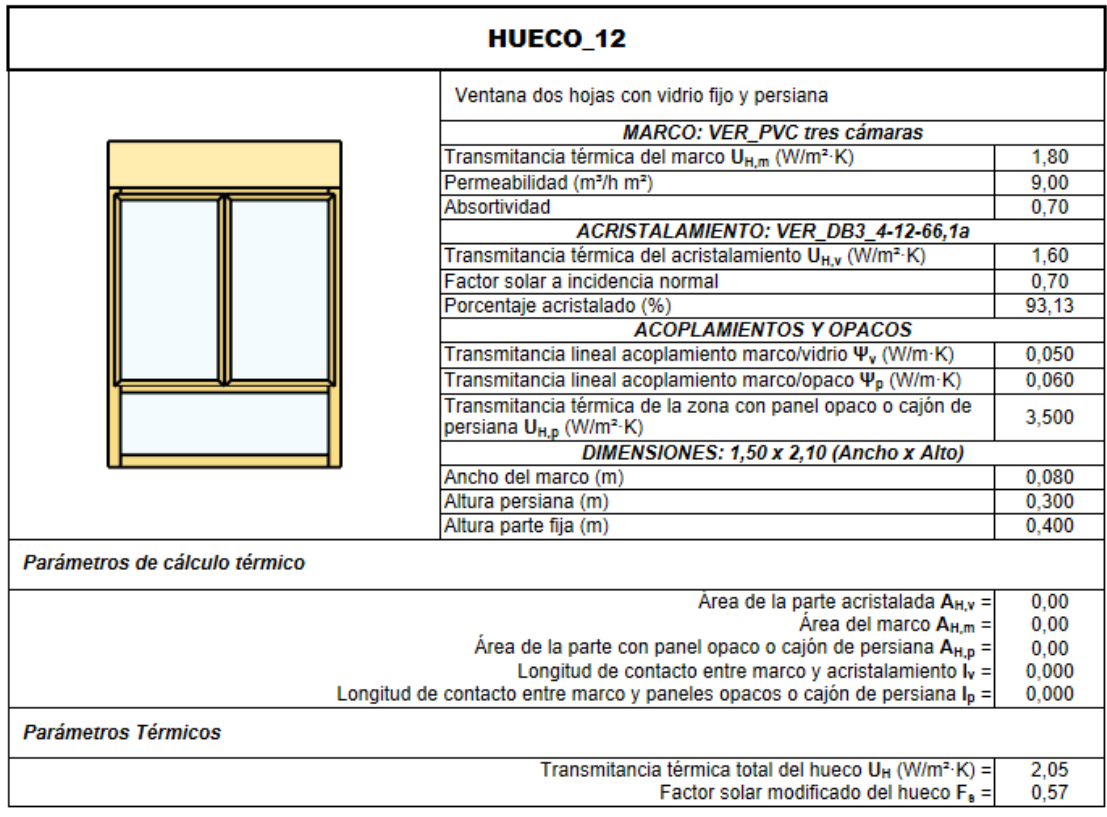

• Se añade la posibilidad de asignación de un color de representación a cada elemento constructivo en la base de datos:

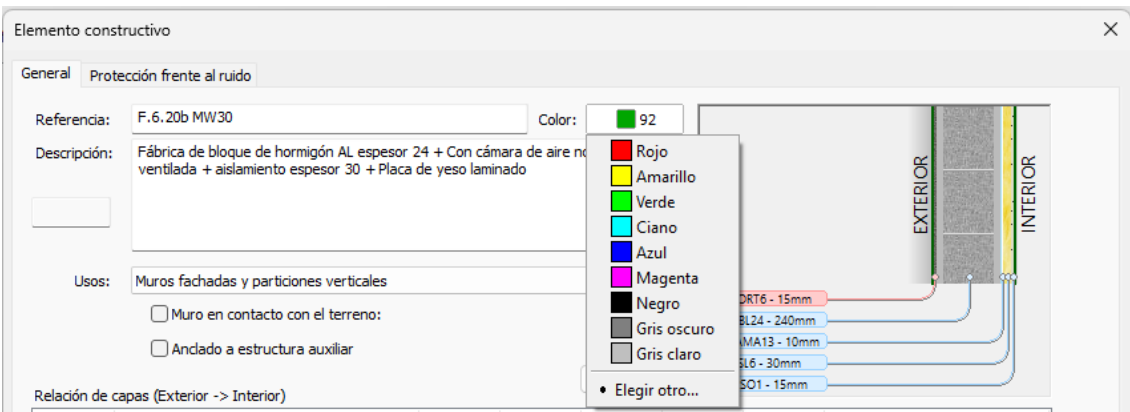

Este color se visualiza desde un nuevo criterio de representación por color, definido en el cuadro de diálogo de opciones, según el color asignado al elemento constructivo en la base de datos:

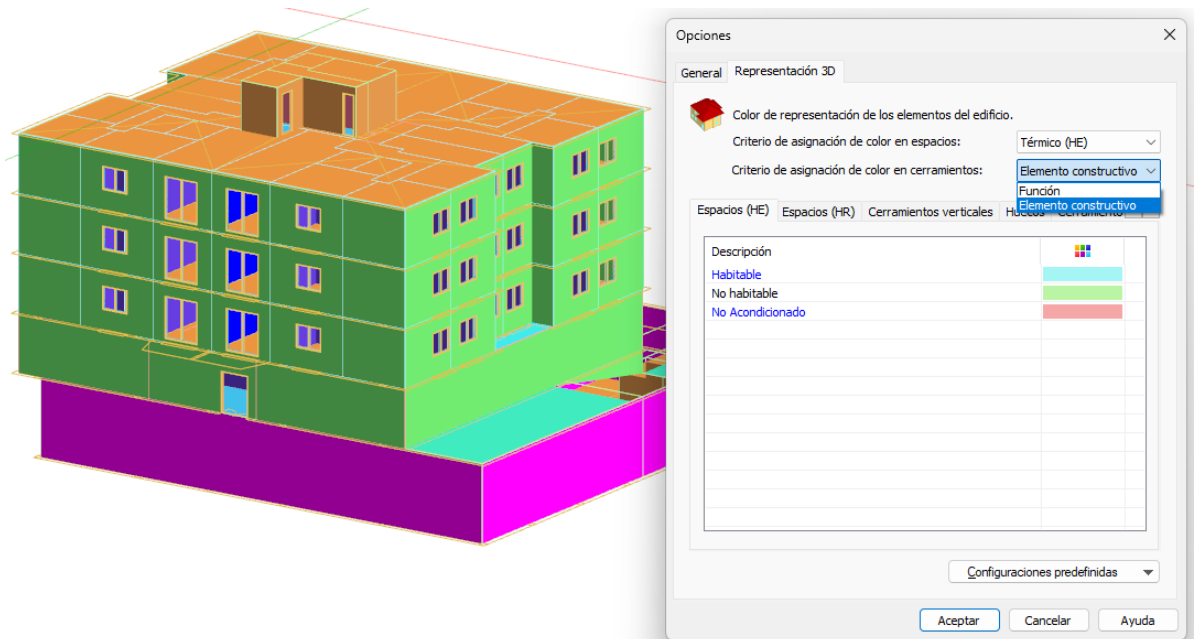

El mismo color asignado al elemento constructivo se usa también en los detalles de distribución en planta:

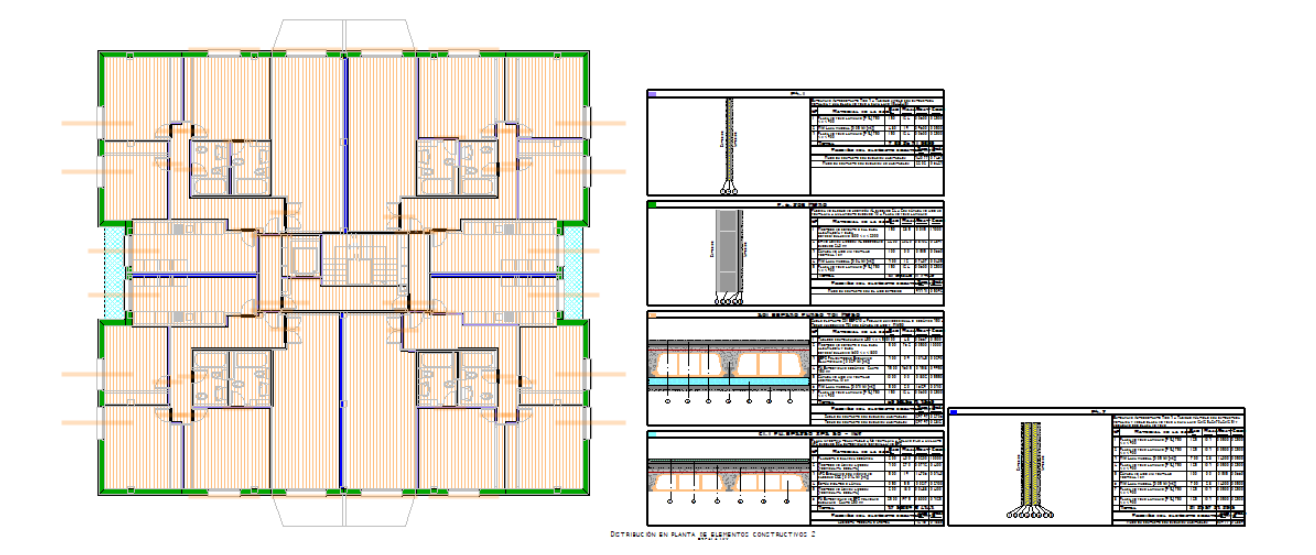

• Se genera la nueva versión de **TK-CEEP 1.1.7.0**, aunque es posible realizar calificaciones energéticas forzando el uso del motor de cálculo con cualquiera de las versiones anteriores.

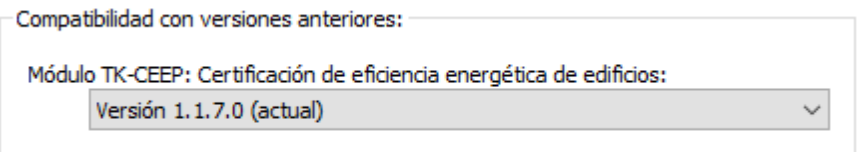

# Versión 1.1.6.0 de febrero de 2023

• Nuevo listado disponible tras la calificación energética "**Balance energético del edificio"** en el que se muestra tanto un análisis del balance energético del edificio objeto como una comparativa con el edificio de referencia (en el caso de edificios de uso distinto al de vivienda).

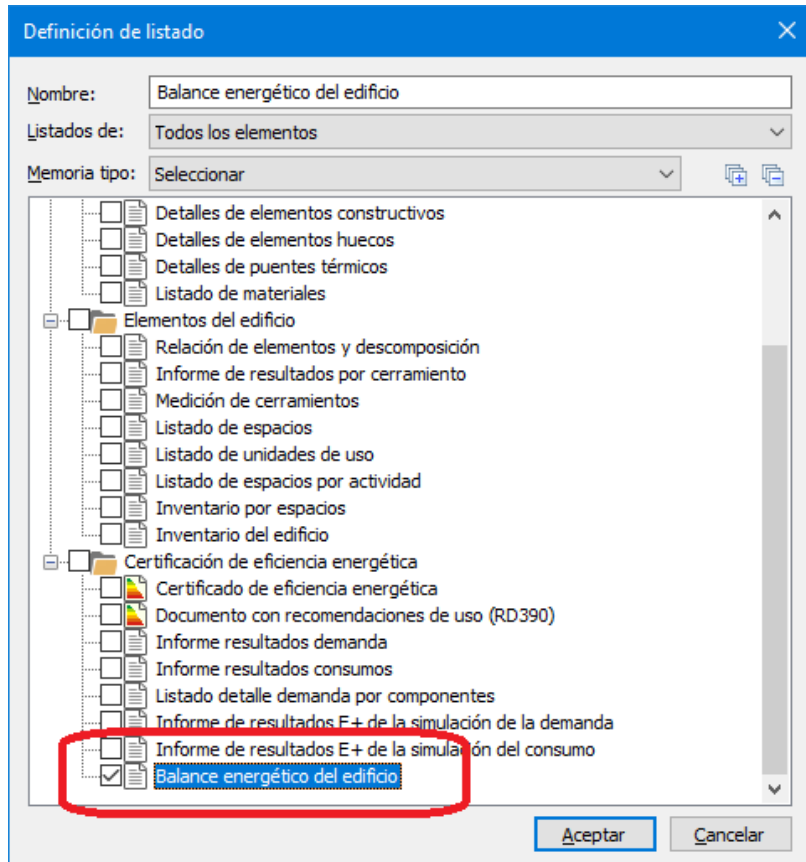

- Se modifica el proceso de generación del "**Documento de certificado"** en formato PDF para que se impriman los comentarios incluso si no se ha marcado la fecha de la visita del técnico certificador.
- Mejora de la sincronización con TK-CDT incluyendo ahora también los **equipos de recuperación de calor**. Para ello es necesario que en TK-CDT se haya seleccionado el modelo desde la base de Ventiladores/Recuperadores para que se rellenen los datos de funcionamiento.
- Se corrige un fallo que puede aparecer durante la calificación energética de edificios terciarios consistente en que el consumo para **producción de ACS del edificio de referencia** no contabiliza la energía producida por sistema solar con la cobertura mínima fijada por el CTE-HE-2013.

## Versión 1.1.5.0 de noviembre de 2022

- Cuando se definen **nombres de sistemas** en los que el primero o el último carácter es un espacio, el proceso de lectura de resultados de la simulación se detiene mostrando un error. Se evita este problema eliminando la posibilidad de incluir estos espacios.
- Se corrige un fallo en la contabilización de la longitud de los **puentes térmicos pilares en fachada** que puede generarse en cerramientos con geometrías complejas.

### Versión 1.1.4.0 de agosto de 2022

- En **edificios terciarios con lucernarios** cubriendo más del 5% de la superficie de cubiertas se puede producir un error en la exportación de alguno de los lucernario, dependiendo sobre todo de su geometría y posición. Si se produce el fallo, algún punto del lucernario puede quedar fuera del plano de cubierta lo que genera un error del motor de cálculo y se interrumpe la simulación. Se soluciona mejorando la exportación de estos elementos. Implementado desde la subversión 1.1.3.0.a
- Se produce un error en la generación y cálculo del edificio de referencia para las **zonas climáticas B1 y B2 en las Islas Canarias** debido a que no se asigna correctamente el valor del factor solar del edificio de referencia. Se soluciona tomando los mismos valores de las zonas B1 y B2 respectivamente, de acuerdo con las tablas 36 y 37 del documento de "Condiciones técnicas de los procedimientos para la evaluación de la eficiencia energética". Implementado desde la subversión 1.1.3.0.b
- En sistemas multizona por conductos, si el **espacio de control** no corresponde a uno de los acondicionados por el sistema, la simulación energética puede dar problemas de convergencia. Esta situación se puede dar cuando se copian sistemas. Se resuelve comprobando durante la exportación que el espacio de control es uno de los asociados a las unidades terminales del sistema.
- A partir de esta versión se permite que el **VEEI del edificio Objeto** sea mayor al VEEI límite, aunque sólo para edificios existentes. En edificios nuevos se tiene que mantener la relación actual VEEIobj < VEEIlim.
- Se modifica el archivo XML para evitar el error <GeneradoresRefrigeracion> que muestra el **VisorXML** cuando se desactivan los sistemas de sustitución y no hay ningún generador de frío o de calor en todo el edificio.
- Para **edificios anteriores a 1979** se cambia el texto impreso en el apartado normativas "Otra" por "Anterior a NBE-CT-79".
- Se admite cambiar el **año de construcción de un edificio nuevo** para permitir emitir certificados en fase proyecto de edificios que no se registraron en su momento.
- Se incluye en *Resultados/Crear Listado* un nuevo documento genérico: **Documento con recomendaciones de uso** para usuarios según RD390/2021.
- A partir de esta versión **es necesario registrarse** como usuario del programa para poder ejecutarlo. El proceso de registro se realiza desde la página web [www.imventa.com](http://www.imventa.com/) y sólo requiere nombre de usuario, correo electrónico y contraseña.

### Versión 1.1.3.0 de mayo de 2022

• En Datos Generales, solapa "Localización y Actividad" se añade la posibilidad de indicar si el certificado corresponde a un **edificio completo**, o bien a **local o vivienda individual** dentro de un edificio con otros usuarios. No tiene efectos en los resultados de la calificación, solo aparece indicado en los documentos PDF y XML.

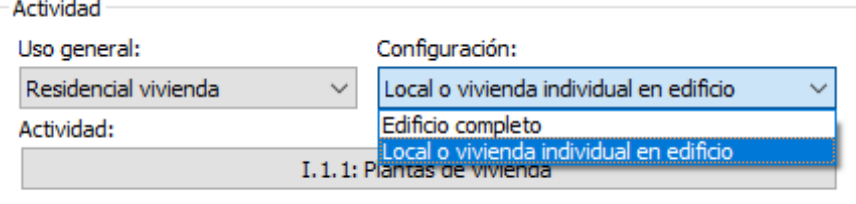

• Nuevo cuadro de diálogo para introducir datos generales del Certificado Energético como son la **fecha de emisión**, la **visita del técnico certificador** o el **texto descriptivo** de las pruebas y comprobaciones. Si no se establece fecha de emisión se tomará la fecha actual. También se permite sustituir las **imágenes del edificio y del plano de situación** que TK-CEEP genera de forma automática. Las imágenes deben estar en archivos con formato estándar (png, jpg, bmp, etc.) y con tamaño adecuado ya que TK-CEEP no las escala.

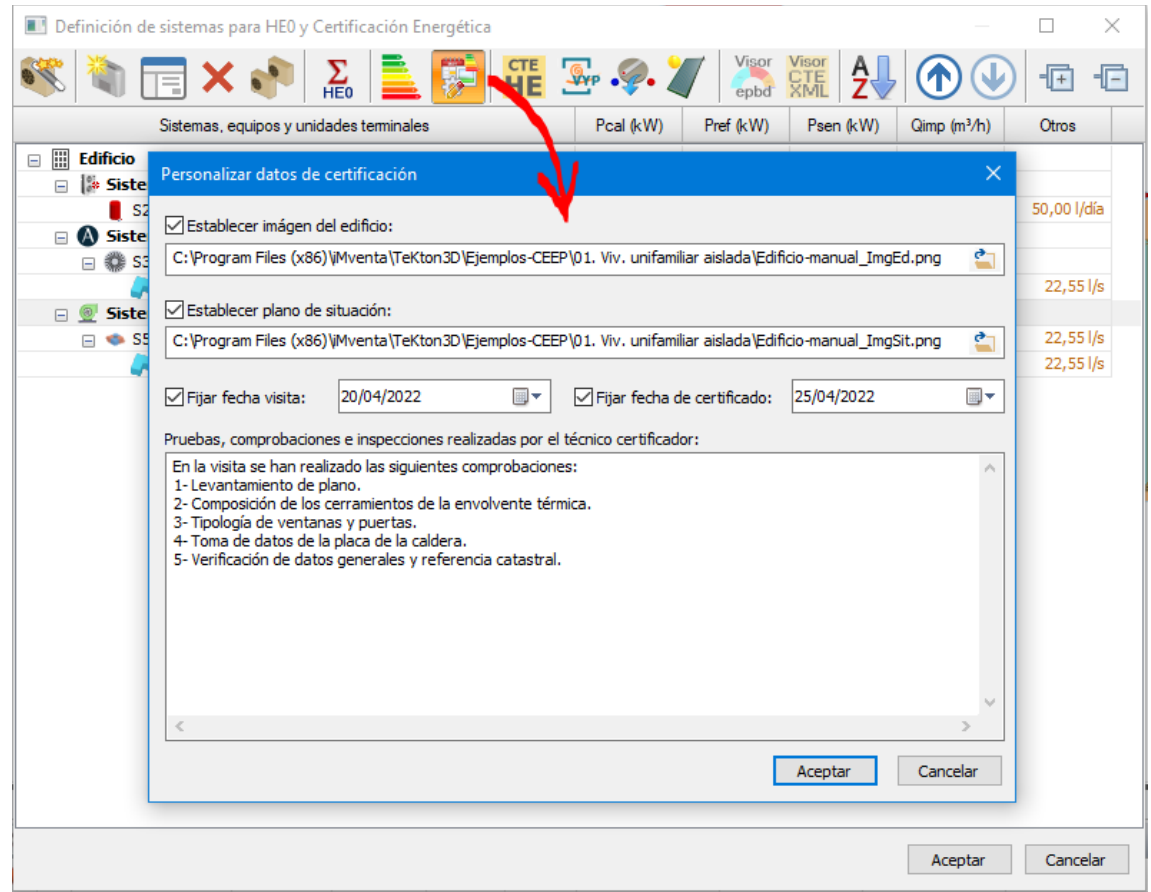

• TK-CEEP incorpora el nuevo sistema **zonificado para conductos de aire de Airzone**. Mediante este sistema es posible simular el comportamiento de un sistema de climatización multizona por conductos en el que no hay un espacio de control puesto que la temperatura de todos los espacios se controla independientemente.

A los datos propios de cualquier sistema multizona por conductos hay que añadirle los parámetros que controlan el sistema Airzone, como son los datos de funcionamiento del ventilador del equipo, el algoritmo de control, etc.

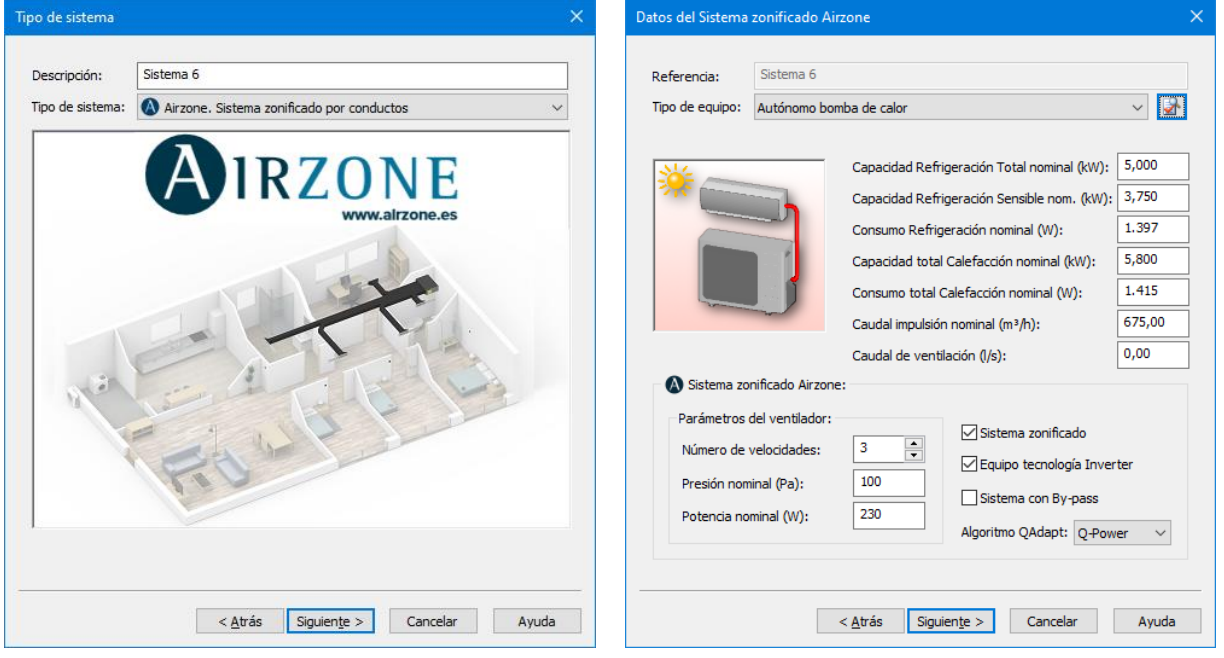

- En esta versión el **botón para certificar** del cuadro de diálogo "HE0 Sistemas" aparecerá siempre habilitado, y si el motor de cálculo activo no fuese EnergyPlus™, se mostrará un mensaje que permitirá cambiarlo para poder continuar y realizar la calificación energética.
- Se soluciona una errata en las unidades de emisiones de CO2 para la demanda de refrigeración en el documento del certificado energético [kgCO2/m²·año]:

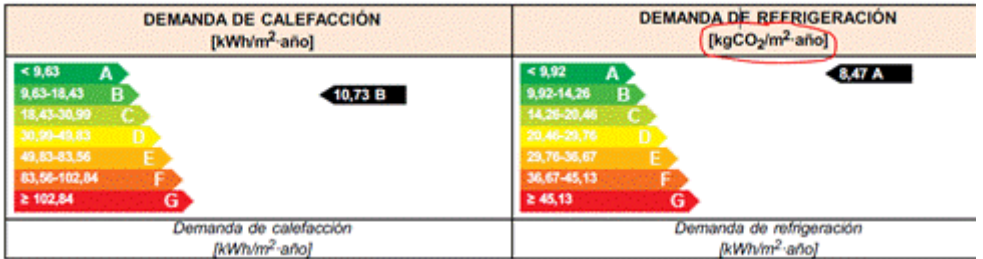

- Se corrige un fallo que afecta a edificios terciarios y que provoca que el valor del **consumo de energía primaria debida al servicio de iluminación** no se vea reducido cuando el edificio dispone de generación de energía eléctrica renovable. Una vez solucionado este problema, en los casos en los que la producción fotovoltaica es suficientemente alta, el valor del consumo de energía primaria no renovable para iluminación será más pequeño, lo que puede mejorar la calificación energética del edificio respecto a las calificaciones obtenidas con las versiones anteriores.
- En las versiones anteriores se podían definir **sistemas exclusivos de ventilación** en cualquier tipo de edificio, pero para los edificios terciarios no se estaba teniendo en cuenta la capacidad de recuperación de calor y el consumo eléctrico total de los ventiladores según horas de funcionamiento (condiciones operacionales) de cada espacio. Se completan los procesos de cálculo para que se tengan en cuenta estos factores del mismo modo que ya se hacía en los edificios residenciales.

Se considera que el edificio de referencia tiene los mismos consumos de ventilación, pero no tiene la capacidad de recuperación de calor.

Tanto en el documento PDF como en los archivos en formato XML se completa el apartado de "Ventilación y bombeo" aunque solo en el caso de edificios terciarios.

Ventilación y bombeo (sólo edificios terciarios)

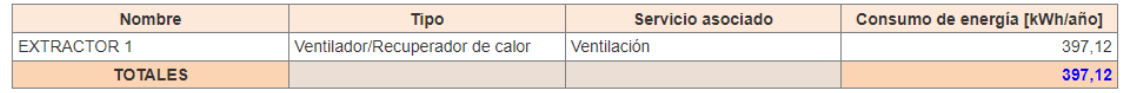

• Se corrigen los **mensajes finales** que aparecen en el cuadro de progreso del cálculo de la Certificación energética. En estos mensajes el texto del archivo climático puede salir vacío y los valores de demandas, energías finales y consumos de energía primaria están en kWh/m²·año en lugar de en kWh, motivo por el que los valores por unidad de superficie pueden salir nulos. Sólo afecta a la presentación de la información, no tiene ningún efecto en el resultado de la calificación energética ni en los documentos del certificado.

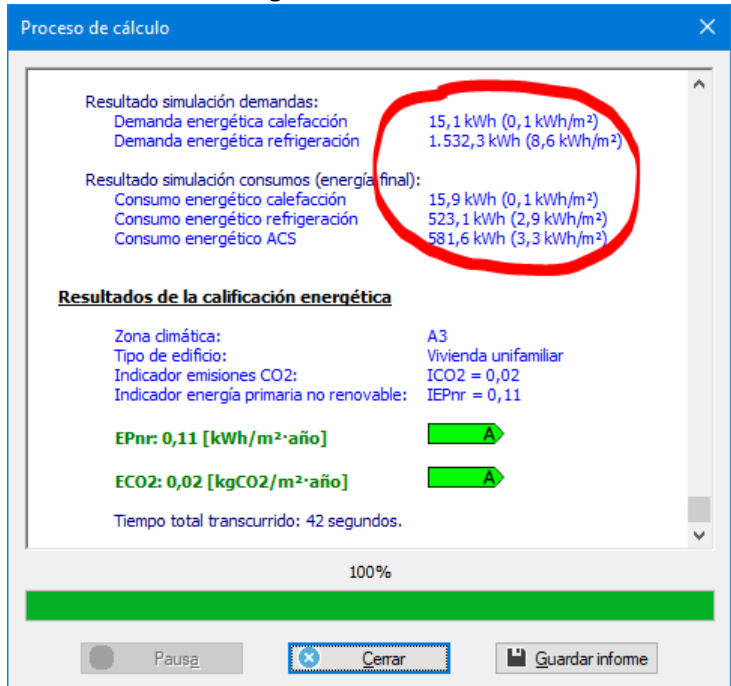

- Se corrige el valor del **rendimiento medio estacional** que aparece en el documento PDF cuando se simulan sistemas de calefacción y ACS mixtos con generadores de tipo caldera. El error se produce al disgregar los consumos de calefacción y ACS para calcular rendimientos por separado. No tienen efectos más que en el valor impreso y no afecta a la certificación energética.
- Se mejora la **comprobación de errores relativos a huecos** con puntos de su contorno fuera de los cerramientos que los contienen. Resuelve casos en los que los cerramientos se exportan discretizados con una geometría distinta a la definida por su entidad gráfica, por ejemplo, cuando se utiliza la opción "Tener en cuenta el espesor de los cerramientos" de las opciones por defecto de Datos Generales.
- Se soluciona el problema por el que durante la simulación de sistemas mixtos de calefacción y ACS con generador de tipo caldera convencional puede aparecer un mensaje indicando que **no se ha podido leer una variable** del archivo intermedio CSV relativa al LOOP\_ACS. Sin efectos en la calificación energética, solo en la presentación de resultados.
- Se introducen controles para evitar el error que aparece cuando el valor introducido para la **demanda de ACS litros/día es nulo**.
- El **listado de componentes de la demanda** muestra la procedencia de las pérdidas y ganancias térmicas de un edificio. Para generar este listado es necesario solicitar al motor de cálculo los resultados parciales de cada espacio y de cada elemento de la envolvente

térmica. Esto puede generar archivos intermedios muy pesados, que incluso pueden superar los 0,5 GB en el caso de edificios grandes, y superar el máximo número de variables de salida admitidas por el motor de cálculo.

Para solucionar estos problemas se modifica la gestión de variables de salida reduciendo tanto el tamaño de los archivos intermedios como el número de variables. En el caso de edificio de gran tamaño es posible que no se pueda obtener el listado de análisis de componentes de la demanda.

• Esta nueva versión da la posibilidad, desde la solapa "Datos Generales", de **seleccionar la versión de TK-CEEP** con la que se quiere certificar. Por defecto siempre será la última disponible, sin embargo, se podrá elegir una versión anterior para revisar certificados anteriores o cuando se trate de un caso recogido en el art. 9.4 del RD 390/2021.

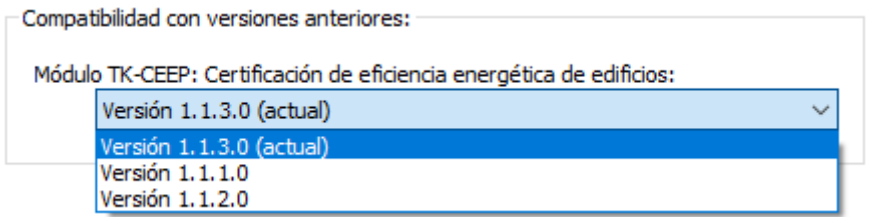

# Versión 1.1.2.0 de 1 de febrero de 2022

• Esta nueva versión da la posibilidad, desde la solapa "Datos Generales", de **seleccionar la versión de TK-CEEP** con la que se quiere certificar. Por defecto siempre será la última disponible, sin embargo, se podrá elegir una versión anterior para revisar certificados anteriores o cuando se trate de un caso recogido en el art. 9.4 del RD 390/2021.

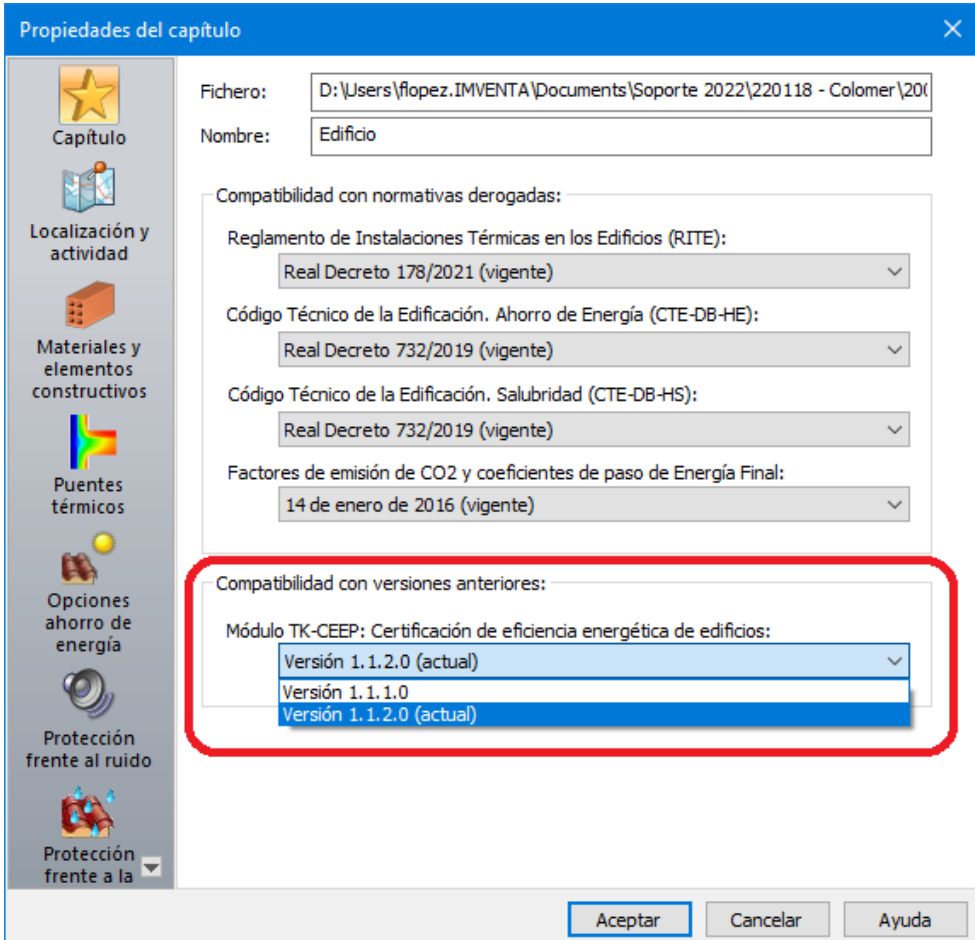

- Se modifica el apartado "Envolvente térmica" de los **documentos de certificación en formatos PDF y XML 2.0**, para corregir la descripción de algunos cerramientos de tipo *Cerramientos de separación con otros espacios* que pueden aparecer como *Cerramientos adiabáticos*. Es un error de impresión sin efectos en la calificación energética.
- En el documento de certificación en formato PDF se corrige el apartado "Normativa de aplicación" para que aparezca la normativa energética en vigor en el momento de la construcción del edificio, en lugar de la normativa empleada en el proceso de certificación y justificación CTE-HE. La normativa energética se estima en función del año de construcción del edificio definido en datos generales.
- Se corrige el documento de certificación en formato PDF en el que la superficie de lucernarios sale siempre con valor nulo. Es un error de impresión sin efectos en la calificación energética.
- Se corrige un fallo en la generación del archivo de certificación en formato XML 2.1 consistente en la utilización del separador decimal en lugar del punto decimal en algunos

valores de los materiales de la envolvente térmica. También se corrigen algunos identificadores de tipo para los cerramientos opacos que no son compatibles con el formato del documento. Son errores de impresión sin efectos en la calificación energética.

- Se mejora la **exportación de lucernarios**, ajustando los vértices del contorno teniendo en cuenta la anchura del marco. Esta corrección da lugar a superficies semitransparentes horizontales ligeramente inferiores, lo que puede modificar las demandas energéticas.
- En el cuadro de diálogo de datos de las calderas se especifica que el rendimiento térmico debe estar basado en el poder calorífico inferior (PCI).
- Se añaden **dos nuevos listados** que corresponden a los archivos "eplustbl.htm" generados por EnergyPlus™ para la simulación energética de la demanda y del consumo. Estos listados están en inglés, pero se han sustituido los identificadores de los espacios por los nombres asignados en TeKton3D para facilitar su interpretación.

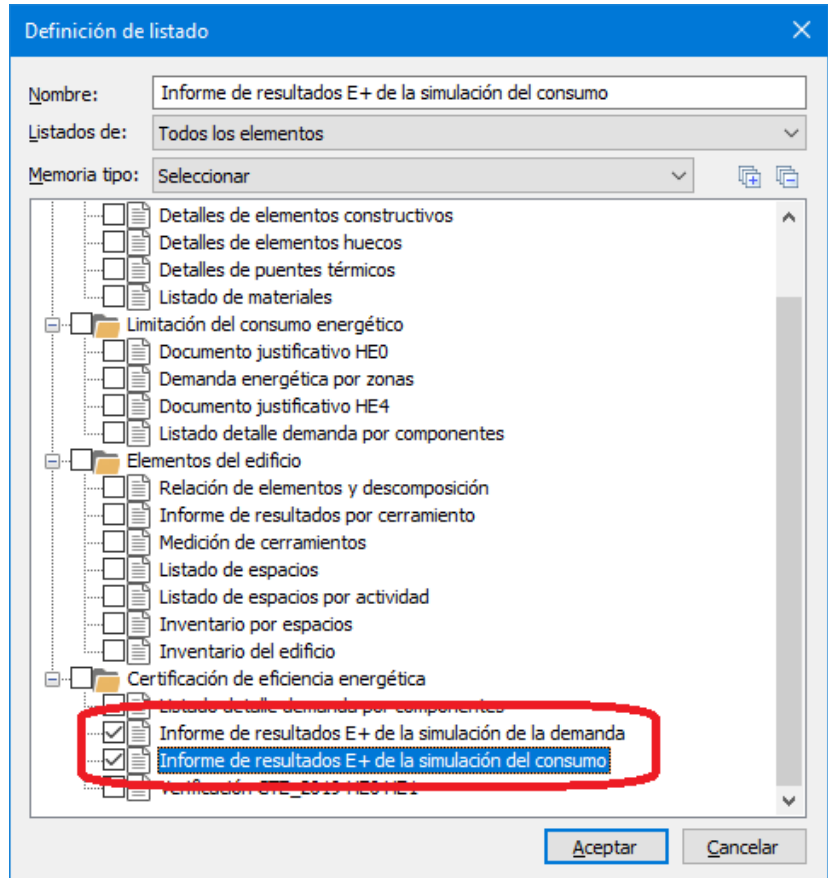

- Se mejoran las condiciones de simulación de las **bombas de calor para producción de ACS y calefacción**. Para ello se ajustan las temperaturas de consigna, los anchos de banda de los termostatos y las condiciones de control para producción de ACS. También se modifica la curva característica del factor de carga parcial para simular la producción concentrada de ACS y se considera que los consumos de ventiladores y bombas de circulación asociados a este servicio ya están incluidos en el consumo nominal del equipo, valor que se establece como dato de partida. Estos cambios dan como resultado una mejora en el rendimiento del equipo y en el porcentaje de la demanda de ACS cubierto por energías renovables.
- Se ajustan algunas curvas características de variación de la capacidad, COP y EER en las que en condiciones nominales el resultado no era exactamente la unidad.
- Se amplía la utilización de los **sistemas de sustitución** a aquellos casos en los que los sistemas definidos por el usuario no sean capaces de mantener las horas fuera de consigna por debajo de los niveles indicados por el CTE-HE0. En versiones anteriores, si los sistemas de usuario no tienen suficiente capacidad, se muestra un error indicando el número de horas fuera de consigna que resultan de la simulación.
- Se cambian los **rendimientos de los sistemas de referencia** para edificios residenciales para hacerlos estacionales y referidos a la normativa ERP. En el caso del rendimiento del sistema de calefacción pasa a ser 0,95 y en el caso de refrigeración de 2,52.
- La nueva versión ya no realiza las simulaciones de la demanda de edificios de otros usos con ventilación 0,8 renovaciones/hora, excepto para cálculos bajo la normativa de CTE 2013. Los resultados correspondientes a esta demanda que deben aparecer en el documento XML versión 2.0 se toman igual a los de la simulación con el caudal de ventilación real.
- Se añade la opción *"Archivo/Copia de Seguridad/Guardar para Registro de Certificados Energéticos"* que realiza una copia de seguridad en formato TKZ. Este archivo comprimido contiene exclusivamente la información necesaria para volver a obtener la calificación energética, y por su tamaño es el adecuado para enviar a los Registros de Certificados Energéticos autonómicos.

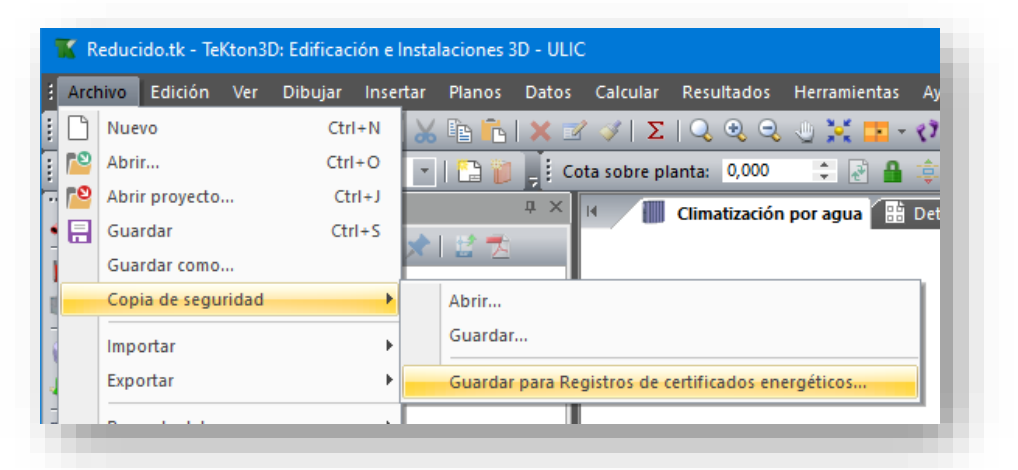

• Con objeto de facilitar la gestión de edificios con un gran número de sistemas, se añade al cuadro de diálogo "*Definición de sistemas para HE0 y Certificación energética*" opciones para **ordenar alfabéticamente** y para **cambiar la posición** de un elemento en el árbol de sistemas del edificio.

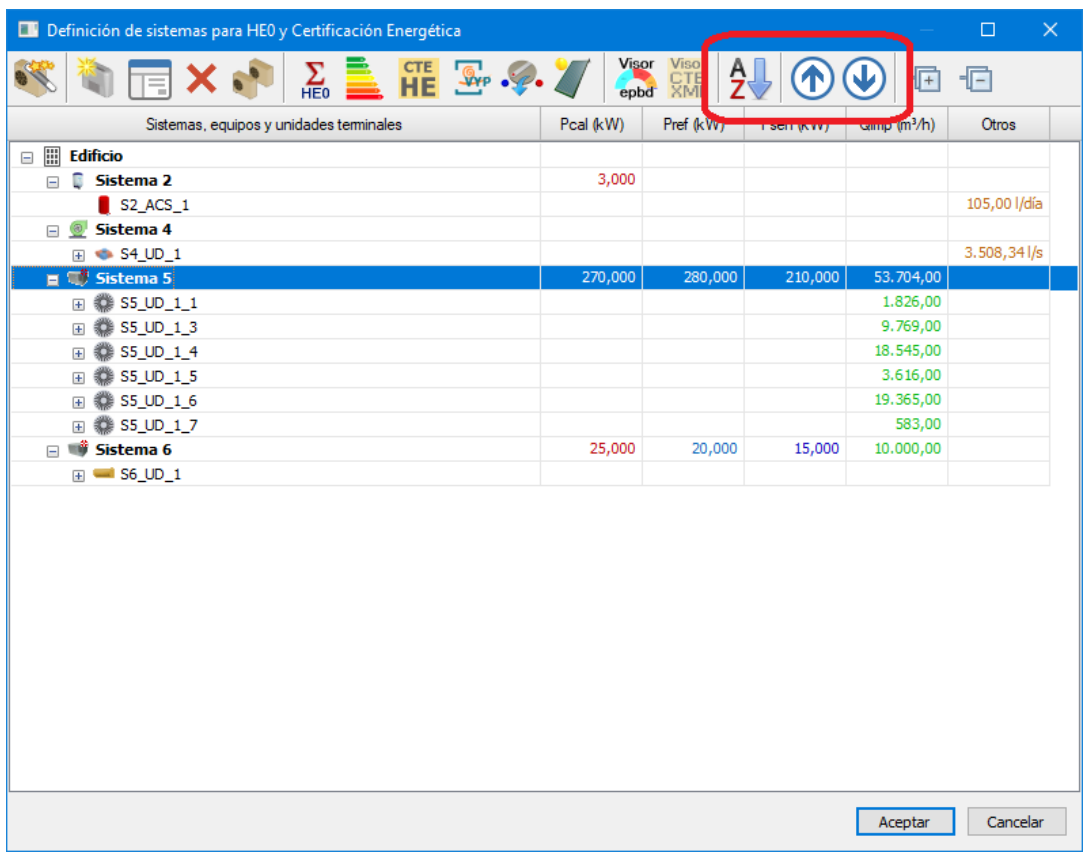

- Se añaden tres carpetas a la base de datos de **Elementos constructivos para cerramientos** que contienen tipos constructivos útiles para la definición de edificios existentes:
	- o Anterioridad a la aparición de la norma básica NBE-CT-79
	- o Norma básica NBE-CT-79 tabla 2
	- o Código técnico de la edificación CTE-HE-2006 tabla 2.2

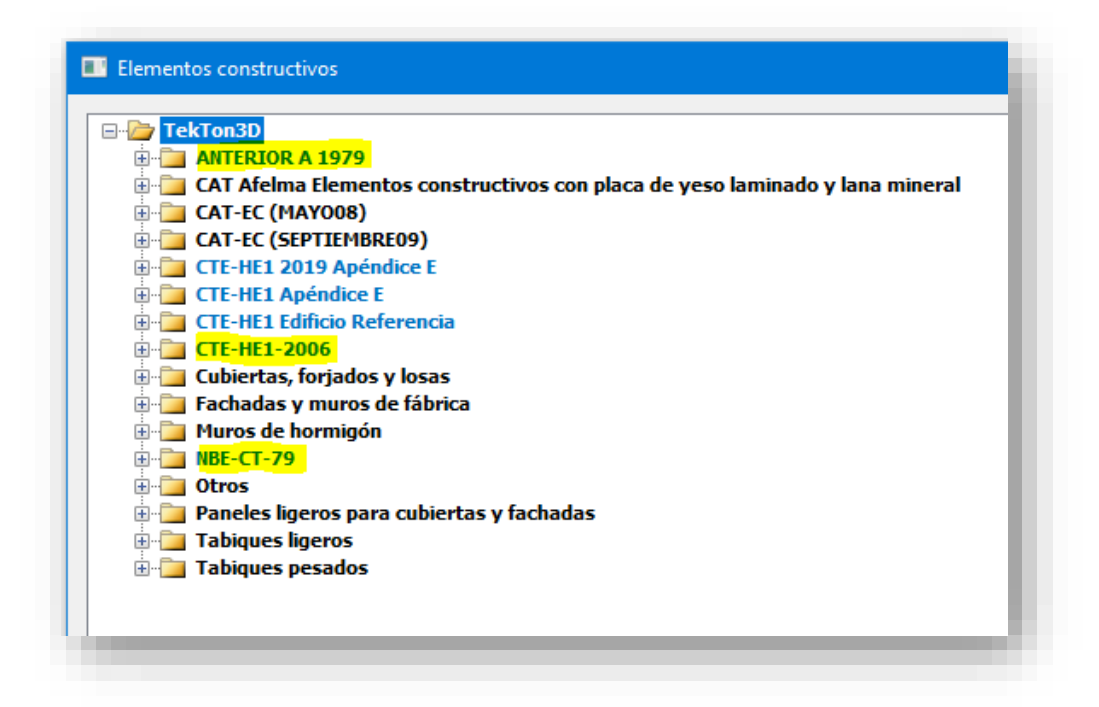

# Versión 1.1.1.0. de 3 de noviembre de 2021 Cambios respecto de la versión 1.0.0.0 (solicitud documento reconocido)

TK-CEEP se adapta a la actualización de febrero 2020 del Documento Reconocido *"Condiciones técnicas de los procedimientos para la evaluación de la eficiencia energética"*, e incluye las modificaciones necesarias tanto en su entrada de datos como en algunos procesos de cálculo para soportar las novedades del CTE-HE-2019 y el RD390/2021, entre otras:

- Uso del programa *cteepbd.exe* para realizar el balance energético y obtener la fracción renovable de la demanda de ACS.
- Posibilidad de desactivación de los sistemas de sustitución para el análisis pasivo de edificios residenciales.
- Cuantificación de las horas fuera de consigna por espacios y para el total del edificio.
- Nuevo cuadro de diálogo que permite una definición mensual de la energía renovable producida in situ: solar térmica, fotovoltaica, eólica...
- Se actualiza la definición de envolvente térmica del edificio según lo indicado en el Anejo C del CTE DB HE 2019, permitiendo la exclusión de algunos espacios de la envolvente térmica del edificio.
- Se permite definir espacios habitables no acondicionados para edificios de uso residencial privado.
- Tratamiento de los sistemas exclusivos de ventilación, de acuerdo con el punto 9 "Parámetros de los equipos de ventilación" del documento de condiciones técnicas.
- Además de generar el Informe de evaluación energética del edificio en formato electrónico (XML 2.0) se genera también el informe de evaluación energética del edificio en el nuevo formato electrónico (XML 2.1).

Otras mejoras:

- Se completa la exportación automática de datos en formato compatible con el VisorEPBD.
- Régimen diario de operación de las protecciones solares móviles: Se permite al usuario seleccionar el "Tipo de accionamiento" de las protecciones solares móviles de cada hueco incluido en el edificio.
- La simulación de ventilación nocturna en zonas habitables de edificios con uso residencial privado pasa a ser una condición opcional. Se deja a criterio del usuario tenerla en cuenta o no.

Otros cambios:

- Corrección del campo 'Vector energético electricidad' mostrado en el XML 2.0 para las localidades extra peninsulares, Baleares, Canarias, Ceuta y Melilla.
- Se añade una nueva opción *Archivo/Exportar XML* que permite indicar la carpeta en la que se desea generar el archivo de Certificación Energética en formato digital.
- El proceso de instalación del programa ahora incluye la instalación automatizada de EnergyPlus ™ versión 9.01